## **Pixel Art**

The 'maker movement' is more than robots or coding or building things. It is a mindset that encourages curiosity and exploration. Seen in roles from engineers to artists, they solve real-world design challenges by inventing and reinventing.

Pixels are those little squares that when combined, create artistic representations. These images are edited on the pixel level and can be seen in video games (eg. Minecraft, Scratch), walls, windows and in museums. They can be simple or complex designs.

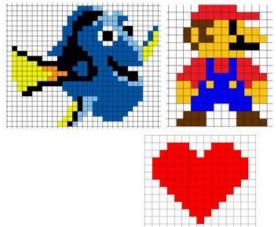

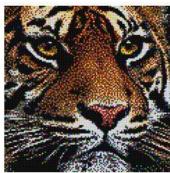

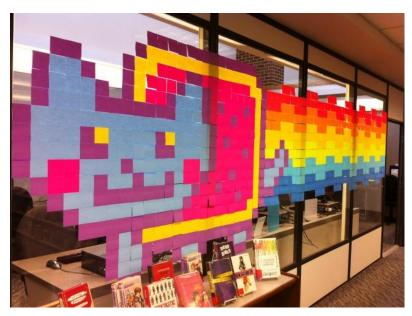

**Start with the basics: (Launch Excel spreadsheet)** 

Or you can use Beadographer: <a href="https://beadographer.com/">https://beadographer.com/</a>

**Using Excel:** 

Highlight from columns A - M; right click SELECT COLUMN WIDTH.

Enter Width: 4 or 5.

On the HOME TAB, locate the FILL COLOUR (paint pot).

Design your picture using the colours to fill in the squares (or pixels).

Remember to save your picture to your OneDrive.

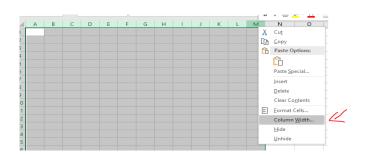

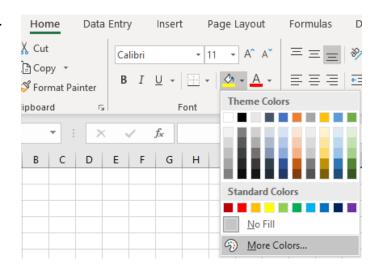

## Use Beadographer (computer or ipad)

Select size of squares in Bead Library > (smaller #s are bigger)

Select colours to create your pattern

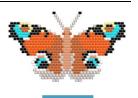

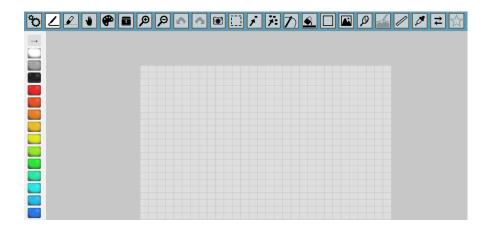